## **ASCII Communication Driver**

This document has the specific information related to the driver configuration. For a generic explanation on Devices, Channels, Nodes and Points configuration, please refer to reference guide.

## **Contents**

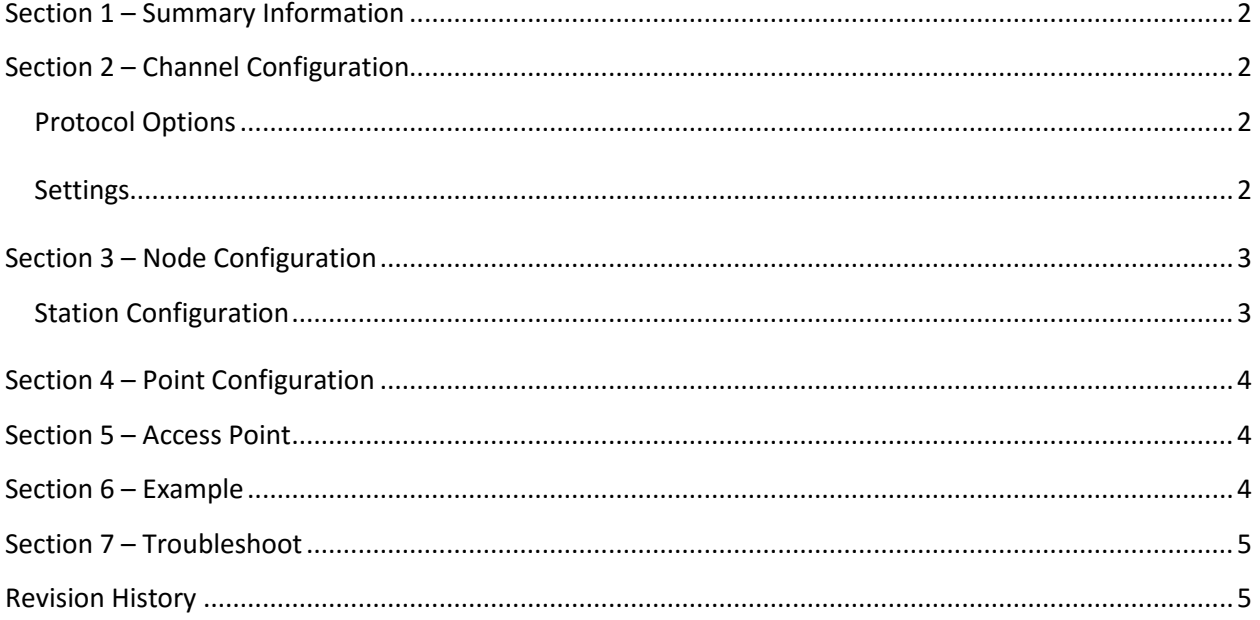

#### <span id="page-1-0"></span>**Section 1 – Summary Information**

**Communication Driver Name**: ASCII **Implementation DLL**: T.ProtocolDriver.ASCII.dll **Protocol**: Generic ASCII **Interface**: TCP/IP and Serial **Description**: ASCII driver implements communication with any device using ASCII protocol on TCP/IP or serial networks. The communications blocks are dynamically created according the pooling cycle defined on the AccessType for each Device Point.

<span id="page-1-1"></span>**PLC types supported:** Any PLC compatible with ASCII Protocol

#### **Section 2 – Channel Configuration**

#### <span id="page-1-2"></span>**Protocol Options**

**BlockSize:** Defines the maximum amount of characters, the default value is **250**.

**StartChar:** Defines the start character of coming message.

**EndChar:** Defines the end character of coming message.

#### <span id="page-1-3"></span>**Settings**

Serial and MultiSerial channels:

Default configuration:

**BaudRate:** 9600 **DataBits**: 8 **StopBits**: 1 **Parity**: None

TCP/IP channels:

- **NodeConnections**: Defines the maximum number of parallel requests that will be sent to each node (asynchronous communication)

### <span id="page-2-0"></span>**Section 3 – Node Configuration**

#### <span id="page-2-1"></span>**Station Configuration**

Serial channels:

- Nothing

TCP/IP channels:

- Station syntax: <IP address> ; <Port number>

Where : <IP address> = IP address of the slave device in the ASCII network

< Port number > = TCP port where the slave device is listening (default is 502)

Ex: 192.168.1.101 ; 502

## <span id="page-3-0"></span>**Section 4 – Point Configuration**

The syntax for the ASCII communication points is: <SequenceId>:<SizeOf>

Where:

< SequenceId > indicates the data order where the TX message will be created: <SizeOf> indicates the characters amout from the configured tag

<span id="page-3-1"></span>Example:

### **Section 5 – Access Point**

- Read and Write commands will generate the same TX message.
- <span id="page-3-2"></span>- **In coming messages from device will be treated as an Unsolicited Message.**

### **Section 6 – Example**

Point 1 TagName: TagA (value equal ABCD) Address: 0:3

Point 2 TagName: TagB (value equal 1234) Address: 2:3

Point 3 TagName: TagC (value equal abcd) Address: 1:4

The TX message created is: ABCabcd123

### <span id="page-4-0"></span>**Section 7 – Troubleshoot**

The status of the driver execution can be observed through the Factory Studio diagnostic tools, that are:

- Trace window
- Property Watch
- Module Information

The above tools indicate if the operations have succeeded or have failed where the status 0 (zero) means success. Negative values are internal error codes and positive values are protocol error codes.

# <span id="page-4-1"></span>**Revision History**

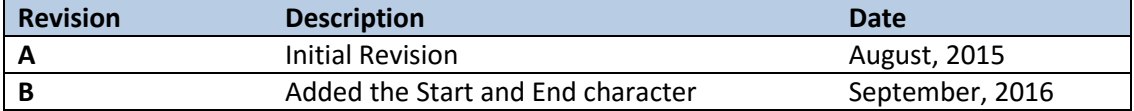